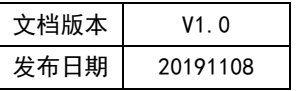

# APT32F172 USART 应用开发指南

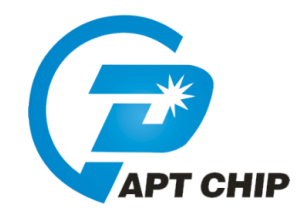

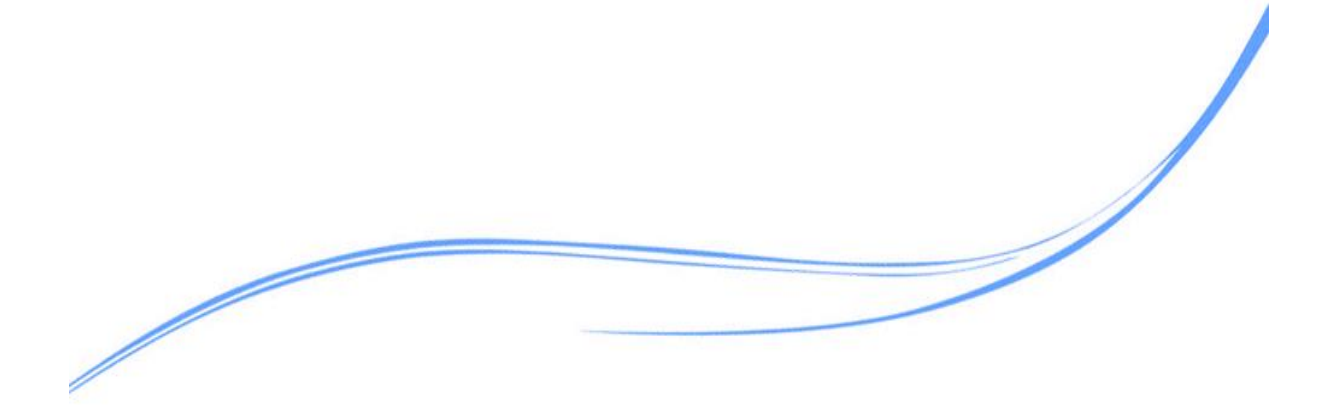

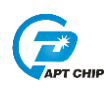

## 目录

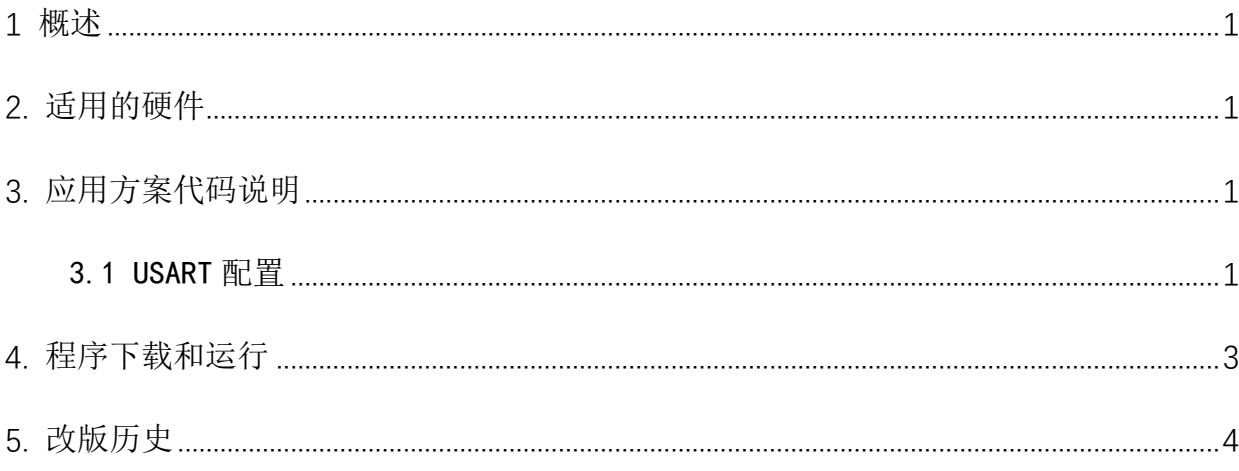

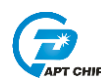

#### <span id="page-2-0"></span>1 概述

本文介绍了在APT32F172中使用USART的应用范例。

#### <span id="page-2-1"></span>2. 适用的硬件

该例程使用于 APT32F172 开发板 APT-DB172

#### <span id="page-2-2"></span>3. 应用方案代码说明

基于 APT32F172 完整的库文件系统, 可以很方便的对 USART 讲行配置。

#### <span id="page-2-3"></span>3.1 USART 配置

#### 软件配置:

开启内部主频 20MHz,并作为系统时钟。

USART 作为普通模式。

波特率: 38400 , 字节长度 8bit , 偶校验位 , 1个停止位 。

UART 脚位选择: PBO. 0->RXDO, PBO. 1->TXDO

将 RXD 于 TXD 短接, 发送 Uart 数据 OXAA, 接收数据同样为 OXAA。

//USART Functions //EntryParameter:NONE //ReturnValue:NONE void USART\_CONFIG(void)  $\{$ USART\_Delnit(); //USART 所有寄存器复位赋值 **USART CLK Enable():** //USART CLK 使能 USART\_CTRL\_Config(RSTRX,ENABLE); //复位接收模块 //复位发射模块 USART\_CTRL\_Config(RSTTX,ENABLE); //USART 使用 PB0.0->RXD0, PB0.1->TXD0 USART\_IO\_Init(USART\_PB0); USART\_MODE\_Config(SENDTIME0,PCLK,CHRL8,ASYNC,PAR\_EVEN,NBSTOP1,CHMODE\_NORMAL); //重发次数为 0, CLKs=PCLK, 字节长度 8bit, 异步模式, 偶校验位, 1 个停止位, 普通模式 USART\_Baudrate\_Cal(38400,20000000,PCLK, ASYNC); //波特率=38400. 主频选择 20M, PCLK 不分频. 异步模式

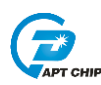

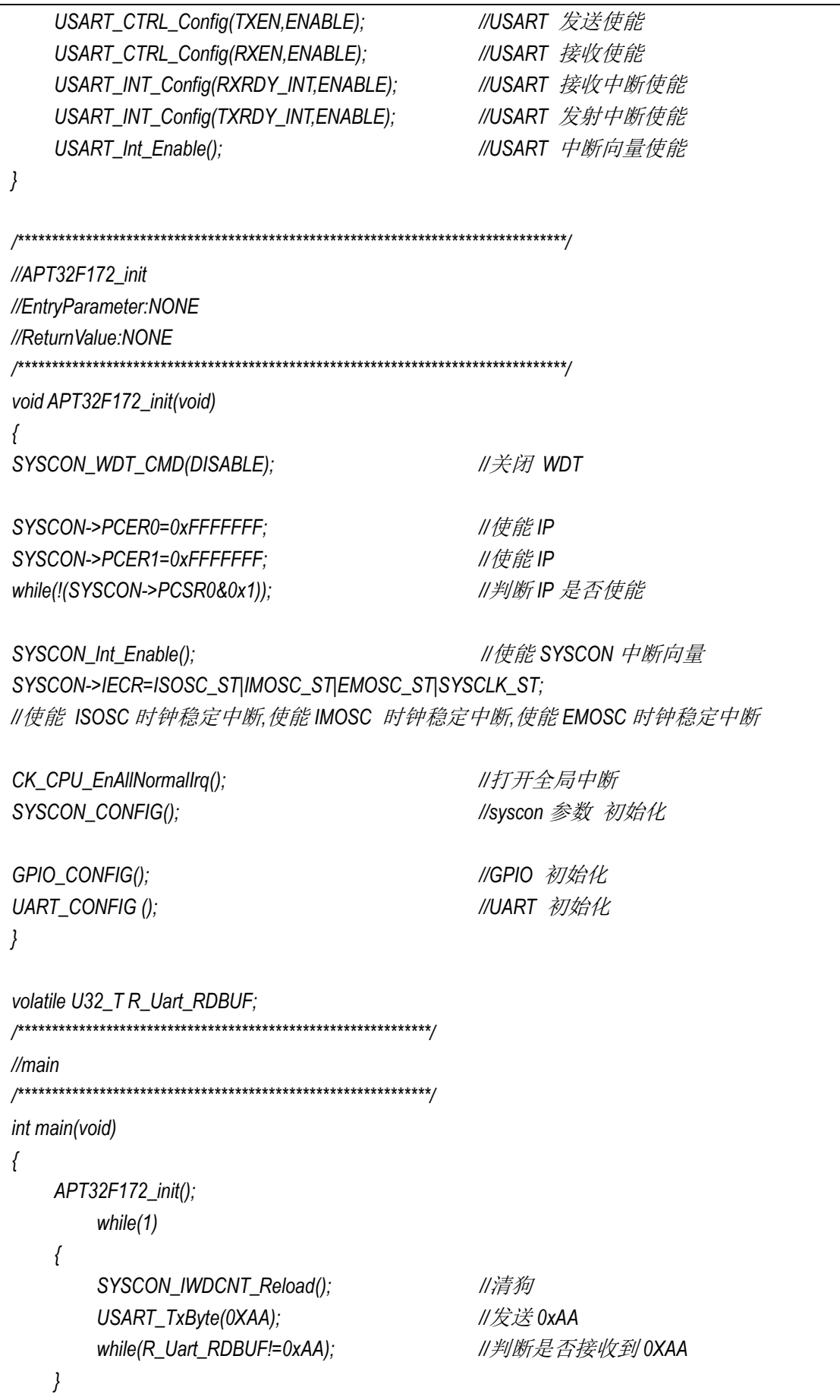

```
//USART0 Interrupt
//EntryParameter:NONE
//ReturnValue:NONE
void USART0IntHandler(void)
\{unsigned int status;
   status = USART0->MISR & USART0->IMSCR;
   if(status & USART_RXRDY)
   \left\{ \right.CSP_USART_SET_ICR(USART0, USART_RXRDY);
       R_Uart_RDBUF = CSP_USART_GET_RHR(USART0);
   \}\}
```
### <span id="page-4-0"></span>4. 程序下载和运行

- 1. 将目标板与仿真器连接,分别为 VDD SCLK SWIO GND
- 2. 将 RXD 和 TXD 短接
- 3. 程序编译后仿真运行
- 查看中断函数中 R Uart RDBUF 是否等于 OXaa  $4.$
- 用逻辑分析住出波形如下: 5.

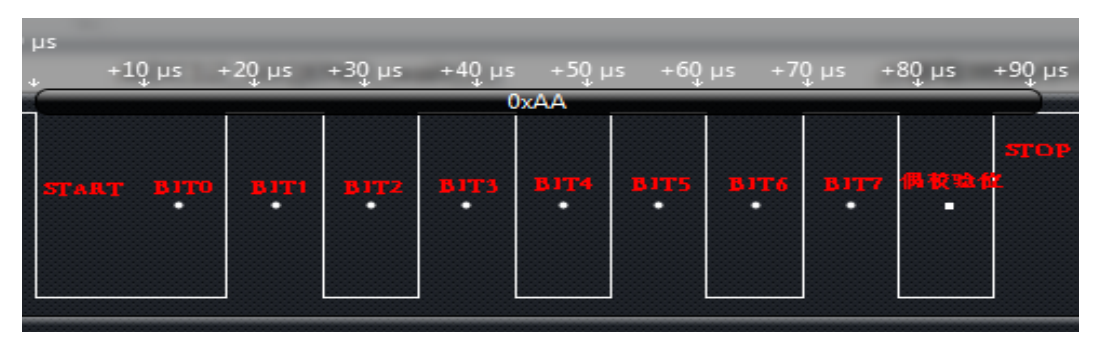

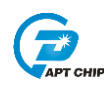

### <span id="page-5-0"></span>**5.** 改版历史

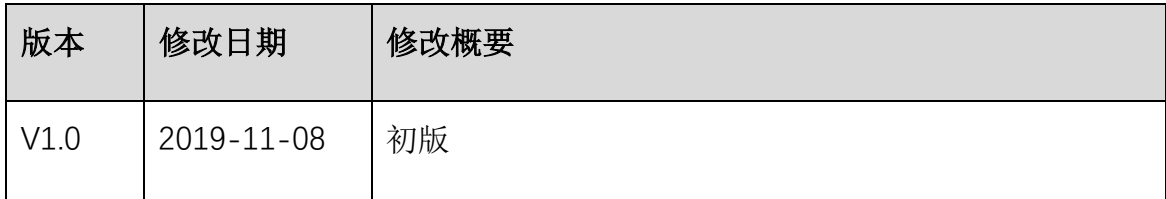